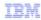

# IBM Tivoli Netcool Service Quality Manager V4.1

Startup and shutdown on Sun Solaris

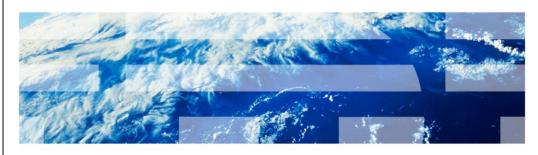

© 2011 IBM Corporation

IBM Tivoli<sup>®</sup> Netcool<sup>®</sup> Service Quality Manager V4.1: Startup and shutdown on Sun Solaris.

This training module is for the Tivoli Netcool Service Quality Manager version 4.1 startup and shutdown on Sun Solaris.

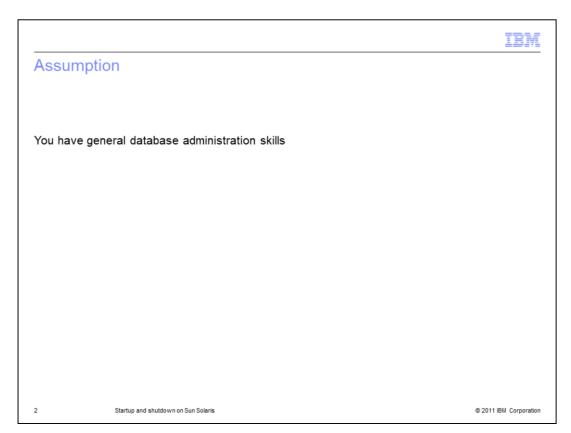

# Assumption.

The assumption is that you have general database administration skills.

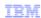

### **Objectives**

When you complete this module, you can perform these tasks:

- Start, check, and stop these applications:
  - Sun directory server
  - Sun Java™ system message queue
  - Service Quality Manager web portal
  - Service Quality Manager process monitor
  - Service Quality Manager process manager
  - Socks proxy
- · Start, check, and stop Service Quality Manager
- Describe Service Quality Manager processes and groups
- Validate the status of the platform processes
- · Locate the log files for the platform processes

3 Startup and shutdown on Sun Solaris

© 2011 IBM Corporation

### Objectives.

After you complete this module, you can start, check, and stop the Sun directory server, Sun Java system message queue, Service Quality Manager web portal, process monitor, and process manager, the socks proxy, and Service Quality Manager. You can also describe Service Quality Manager processes and groups, validate the status of the platform processes, and locate the log files for the platform processes.

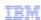

### Start, check, and stop the Sun directory server

Start the Sun directory server

Log in as user root and enter the command

- # svcadm enable ldap-sa
- · Check the Sun directory server
  - Change the user to saserver and verify that one slapd process is running

```
$ ps -ef | grep slapd
```

The slapd process is started on port 1389

- Verify that three admin-serv processes are running

```
$ ps -ef | grep admin-serv
```

The admin-serv processes are started on port 16762

Stop the Sun directory server

Log in as user root and enter the command

```
# svcadm disable ldap-sa
```

4 Startup and shutdown on Sun Solaris

© 2011 IBM Corporation

# Start, check, and stop the Sun directory server.

Log in as root and start the Sun directory server. Change the user to saserver and verify that one slapd process is running on the port shown. Verify that three admin-serv processes are running on the port shown. Log in as root and stop the Sun directory server.

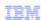

### Sun Java system message queue

Start broker 1 (SABroker) and broker 2 (SAClient)

Log in as user root and enter the two commands

```
# svcadm enable imq1-sa
```

# svcadm enable imq2-sa

Broker 1 is started on port 7681 and broker 2 is started on port 7680

• Check the Sun Java system message queue

Change the user to saserver and verify that four imq processes are running

```
$ ps -ef | grep imq
```

■ Stop broker 1 and broker 2

Log in as user root and enter the two commands

```
# svcadm disable imql-sa
```

# svcadm disable imq2-sa

5 Startup and shutdown on Sun Solaris

© 2011 IBM Corporation

### Sun Java system message queue.

Log in as root and start broker 1 and broker 2. Verify that both brokers are started on the ports shown. Change the user to saserver and verify that four imq processes are running. Log in as root and stop broker 1 and broker 2.

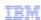

# Service Quality Manager web portal

- Start the Service Quality Manager web portal
  Log in as user root and enter the command # svcadm enable wp-sa
- Check the Service Quality Manager web portal
  Change the user to saserver and verify that one WebSphere® process is running
  \$ /usr/ucb/ps -auwwx | grep WebSphere
- Stop the Service Quality Manager web portal
  Log in as user root and enter the command # svcadm disable wp-sa

Startup and shutdown on Sun Solaris

© 2011 IBM Corporation

## Service Quality Manager web portal.

Log in as root and start Service Quality Manager web portal. Change the user to saserver and verify that one WebSphere process is running. Log in as root and stop the Service Quality Manager web portal.

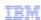

## Service Quality Manager process monitor

- Start the Service Quality Manager process monitor
  Log in as user root and enter the command # svcadm enable sapmon-sa
- Check the Service Quality Manager process monitor
  Change the user to saserver and verify that one sapmon process is running
  \$ /usr/ucb/ps -auwwx | grep sapmon
- Stop the Service Quality Manager process monitor
  Log in as user root and enter the command # svcadm disable sapmon-sa

7 Startup and shutdown on Sun Solaris

© 2011 IBM Corporation

## Service Quality Manager process monitor.

Log in as root and start the Service Quality Manager process monitor. Change the user to saserver and verify that one sapmon process is running. Log in as root and stop the Service Quality Manager process monitor.

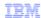

## Service Quality Manager process manager

- Start the Service Quality Manager process manager
  Log in as user root and enter the command # svcadm enable sapmqr-sa
- Check the Service Quality Manager process manager
  Change the user to saserver and verify that one sapmgr process is running:
  \$ /usr/ucb/ps -auwwx | grep sapmgr
- Stop the Service Quality Manager process manager
  Log in as user root and enter the command # svcadm disable sapmgr-sa
  Note: The command does not stop Service Quality Manager processes

8 Startup and shutdown on Sun Solaris

© 2011 IBM Corporation

## Service Quality Manager process manager.

Log in as root and start the Service Quality Manager process manager. Change the user to saserver and verify that one sapmgr process is running. Log in as root and stop the Service Quality Manager process manager. The command does not stop Service Quality Manager processes.

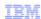

### Socks proxy

Start the socks proxy

Log in as user root and enter the command

- # svcadm enable socks-sa
- Check the socks proxy

Change the user to saserver and verify that at least seven socks processes are running:

```
$ ps -ef | grep sock
```

Stop the socks proxy

Log in as user root and enter the command

```
# svcadm disable socks-sa
```

9 Startup and shutdown on Sun Solaris

© 2011 IBM Corporation

## Socks proxy.

Log in as root and start the socks proxy. Change the user to saserver and verify that at least seven socks processes are running. Log in as root and stop the socks proxy.

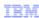

## Service Quality Manager

- Start the Service Quality Manager
  Log in as user saserver and enter the command # sap start
- Stop the Service Quality Manager

```
# sap stop
```

■ Check the status of the Service Quality Manager

```
$ sap disp
```

To see additional information, enter the command

```
$ sap disp -1
```

Start and stop the parameters

To start a specific process or process group, enter the command

```
$ sap start cess>
```

To stop a specific process or process group, enter the command

```
$ sap stop cess>
```

10 Startup and shutdown on Sun Solaris

© 2011 IBM Corporation

## Service Quality Manager.

Log in as saserver and start and stop Service Quality Manager. Verify the status of Service Quality Manager. Start and stop the individual processes using the sap commands shown on the slide.

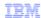

# Service Quality Manager adapters

- Different adapters are associated with the Service Quality Manager process manager on different deployed systems
- To see the system adapters, enter the command

```
# sap disp adapters
```

Example:

11 Startup and shutdown on Sun Solaris

© 2011 IBM Corporation

## Service Quality Manager adapters.

You can see which system adapters are associated with the Service Quality Manager process manager on different systems.

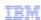

### Platform processes: Guide and svccfg command

- Platform processes
  - Are IBM and non-IBM prerequisites for IBM Tivoli Netcool Service Quality Manager
  - Are registered with the Solaris Service Management Facility (SMF).
    If you are not familiar with SMF, see the Service Management Facility How To Guide at the website:

http://www.sun.com/software/solaris/howtoguides/servicemgmthowto.jsp

 The svccfg command shows the list of services in Service Management Facility that are related to Service Quality Manager

application/serviceassure/ldap-sa application/serviceassure/imq1-sa application/serviceassure/imq2-sa application/serviceassure/traprouter-sa application/serviceassure/socks-sa application/serviceassure/sapmon-sa application/serviceassure/sapmgr-sa application/serviceassure/sap-sa application/serviceassure/wp-sa application/serviceassure/database-sa

12

Startup and shutdown on Sun Solaris

© 2011 IBM Corporation

### Platform processes: Guide and svccfg command.

The platform processes are the IBM and non-IBM prerequisites for IBM Tivoli Netcool Service Quality Manager. They are registered with the Solaris Service Management Facility (SMF). If you are not familiar with SMF, see the *Service Management Facility How To Guide*. You can use the svccfg command to show the list of services in Service Management Facility that are related to Service Quality Manager.

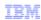

## Platform processes: Service Management Facility services defined

- Idap-sa: Sun Directory Server
- imq1 and imq2: Sun Message Queues
- traprouter-sa: User datagram protocol (UDP) Proxy
- socks-sa: SOCKS Proxy
- sapmon-sa: ServiceAssure Process Monitor
- sapmgr-sa: ServiceAssure Process Manager
- sap-sa: ServiceAssure Framework
- wp-sa: WebSphere Application Server
- database-sa: Oracle RDBMS

Startup and shutdown on Sun Solaris

© 2011 IBM Corporation

### Platform processes: Service Management Facility services defined.

On this slide, you see the definitions of the Service Management Facility services. The ServiceAssure Process Monitor provides system-wide configuration, coordination, and monitoring. The monitor process detects process termination, starts, and stops, and it restarts system processes. The monitor process is also responsible for system initialization and for orderly shutdown of all system processes, including processes running on remote hosts. The sapmon configuration is in the /appl/sa/conf/processes/server.properties file.

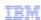

## Platform processes: svcs command

To see which of the services registered in SMF are running (online) and which are not, use the svcs command

| saserver> /usr/bin/svcs '*-sa*' |          |                                     |    |                                              |                 |      |
|---------------------------------|----------|-------------------------------------|----|----------------------------------------------|-----------------|------|
|                                 | STATE    | STIM                                | Ε  | FMRI                                         |                 |      |
|                                 | online   | Apr_0                               | )2 | svc:/application/serviceassure/ldap-sa:sa    |                 |      |
|                                 | online   | Apr_0                               | )2 | svc:/application/serviceassure/imq2-sa:sa    |                 |      |
|                                 | online   | Apr_0                               | )2 | svc:/application/serviceassure/imq1-sa:sa    |                 |      |
|                                 | online   | Apr_0                               | )2 | svc:/application/serviceassure/traprouter-sa | a:sa            |      |
|                                 | online   | Apr_0                               | )2 | svc:/application/serviceassure/wp-sa:sa      |                 |      |
|                                 | online   | Apr_0                               | )2 | svc:/application/serviceassure/database-sa   | ı:gl            |      |
|                                 | online   | Apr_0                               | )3 | svc:/application/serviceassure/socks-sa:sa   |                 |      |
|                                 | online   | Apr_0                               | )3 | svc:/application/serviceassure/sapmon-sa:s   | sa              |      |
|                                 | disabled | Apr_0                               | )3 | svc:/application/serviceassure/sap-sa:sa     |                 |      |
|                                 | online   | Apr_0                               | )3 | svc:/application/serviceassure/sapmgr-sa:s   | а               |      |
|                                 |          |                                     |    |                                              |                 |      |
|                                 |          |                                     |    |                                              |                 |      |
|                                 |          |                                     |    |                                              |                 |      |
|                                 |          | Startup and shutdown on Sun Solaris |    |                                              | © 2011 IBM Corp | orat |
|                                 |          |                                     |    |                                              |                 |      |

## Platform processes: svcs command.

To see which of the services registered in SMF are running (online) and which are not, use the svcs command. An example is shown on the slide.

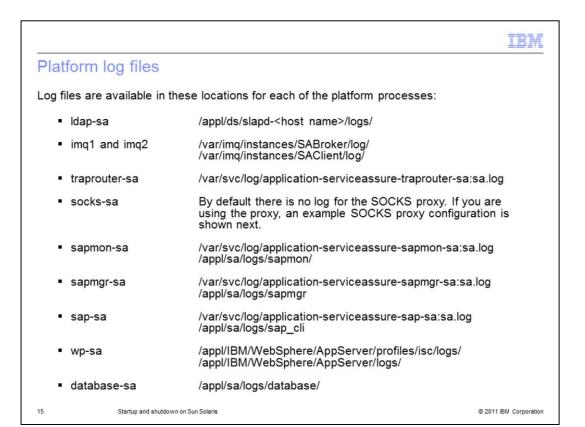

### Platform log files.

Log files are available for each of the platform processes. The locations of the log files are shown on the slide.

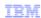

### **Summary**

Now that you have completed this module, you can perform these tasks:

- Start, check, and stop these applications:
  - Sun directory server
  - Sun Java system message queue
  - Service Quality Manager web portal
  - Service Quality Manager process monitor
  - Service Quality Manager process manager
  - Socks proxy
- Start, check, and stop Service Quality Manager
- Describe Service Quality Manager processes and groups
- Validate the status of the platform processes
- · Locate the log files for the platform processes

Startup and shutdown on Sun Solaris

© 2011 IBM Corporation

### Summary.

You can now start, check, and stop the applications identified in this module. You can also describe Service Quality Manager individual processes and groups, validate the status of the platform processes, and locate the log files for the platform processes.

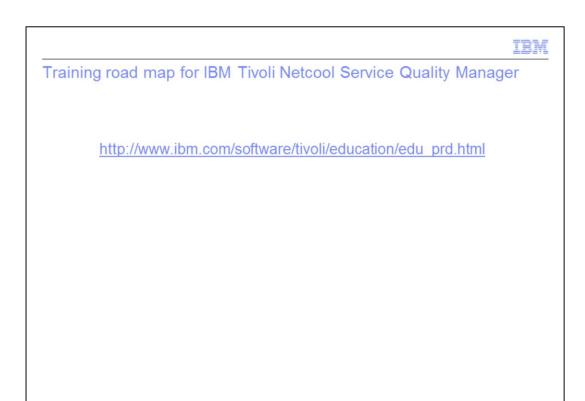

# Training roadmap for IBM Tivoli Netcool Service Quality Manager.

You can see the training roadmap for IBM Tivoli Netcool Service Quality Manager by visiting the website shown on the slide.

© 2011 IBM Corporation

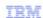

### Trademarks, disclaimer, and copyright information

IBM, the IBM logo, ibm.com, Netcool, Tivoli, and WebSphere are trademarks or registered trademarks of International Business Machines Corp., registered in many jurisdictions worldwide. Other product and service names might be trademarks of IBM or other companies. A current list of other IBM trademarks is available on the web at "Copyright and trademark information" at http://www.ibm.com/legal/copytrade.shtml

THE INFORMATION CONTAINED IN THIS PRESENTATION IS PROVIDED FOR INFORMATIONAL PURPOSES ONLY. Other company, product, or service names may be trademarks or service marks of others.

THE INFORMATION CONTAINED IN THIS PRESENTATION IS PROVIDED FOR INFORMATIONAL PURPOSES ONLY. WHILE EFFORTS WERE MADE TO VERIFY THE COMPLETENESS AND ACCURACY OF THE INFORMATION CONTAINED IN THIS PRESENTATION, IT IS PROVIDED "AS IS" WITHOUT WARRANTY OF ANY KIND, EXPRESS OR IMPLIED. IN ADDITION, THIS INFORMATION IS BASED ON IBM'S CURRENT PRODUCT PLANS AND STRATEGY, WHICH ARE SUBJECT TO CHANGE BY IBM WITHOUT NOTICE. IBM SHALL NOT BE RESPONSIBLE FOR ANY DAMAGES ARISING OUT OF THE USE OF, OR OTHERWISE RELATED TO, THIS PRESENTATION OR ANY OTHER DOCUMENTATION. NOTHING CONTAINED IN THIS PRESENTATION IS INTENDED TO, NOR SHALL HAVE THE EFFECT OF, CREATING ANY WARRANTIES OR REPRESENTATIONS FROM IBM (OR ITS SUPPLIERS OR LICENSORS), OR ALTERING THE TERMS AND CONDITIONS OF ANY AGREEMENT OR LICENSE GOVERNING THE USE OF IBM PRODUCTS OR SOFTWARE.

© Copyright International Business Machines Corporation 2011. All rights reserved.

18 © 2011 IBM Corporation